# **CANECOIMPLAN**

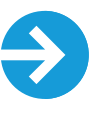

## **Description of Caneco Implantation functions**

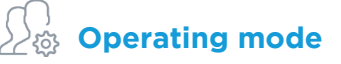

- For its operation, Caneco Implantation requires to have on the user station:
- either AutoCAD software® complete (all versions except LT)
- either the AutoCAD graphics engine® OEM proposed by ALPI see below
- Caneco Implantation is an AutoCAD® application. It is available in Monoposte, Mono-Site Network, Multi-Site Network

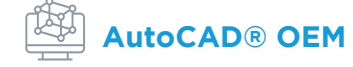

• AutoCAD® OEM graphics engine offered by ALPI:

This optional graphics engine allows Caneco Implantation to operate without requiring a full AutoCAD license® on the user station. It integrates all the functions of an AutoCAD® LT plus the support of 3D for the elevations of equipment, walls...

## **Fonctionnalités de base**

- Creating room for management by spaces or zones (building, floor, area, ceiling height...)
- Conversion of AutoCAD® blocks into Caneco Implant electrical equipment
- Implementation of 2D or 3D equipment (high and low current equipment)
- Automatic and customizable labels of Caneco Implantation objects
- Caneco Implantation Object display manager
- Project layer management via Caneco Implantation
- Explorer of the electrical installation for power analysis, search for equipment, premises...
- Personalization according to user preferences (unit, consumption, colors, font, etc.)
- Import in Caneco Implantation of CSV files of equipment and characteristics of the materials
- Viewing cross-section views of equipment locations
- Viewing cross-section views of cables flowing through each cable path ts
- Automatic generation of legends and nomenclatures
- Creating a notebook to assist in the installation of electrical equipment on a ceiling
- The function of copying/pasting, canceling linked between the AutoCAD model and the Caneco Implantation database

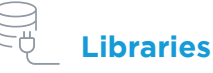

- Caneco Implant Equipment Preconfigured (high and low current)
- AutoCAD blocks® incorporating electrical properties by default (consumption, drivers, Cos Phi...)
- 2D and 3D electric objects
- Creating compound equipment (e.g. sockets RJ45)
- Panels, junction boxes
- Cable pipes (conduits, ducts, tubes, etc.)
- Trunking busbar system

# **Cable routing**

- Automatic routing of 2D and 3D wiring
- Automatic consideration of user-defined cable trays
- Management of cable exclusions in cable trays
- It is possible to manually change the routing of the cables in the plan
- View the position of cables in cable trays
- Personalizing cable routing rules
- Import in Caneco Implementation of CSV files of cable lists

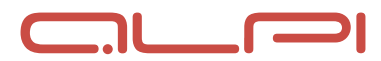

19-05-2021 - EN

 $7 - 05 - 2021$ 

# **CANECOIMPLAN**

# **Description of Caneco Implantation functions**

#### **Calculation**

- Automatic sizing of cable trays sections
- Considering the notion of layers and spares in cable trays
- Optimizing the filling of cable trays
- Determining cable trays supports based on load Automatic calculation and placement of detectors
- 

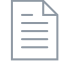

#### **Documentation**

- Generating a diagram of synoptic studies of the installation in high and low current
- Production of lists of materials as Excel file
- Generating cross-section views of implementation and pipes

# **Exchanges with Caneco BT (if you have Caneco BT)**

- Two-way data transfer between Caneco BT and Caneco Implantation
- Automatic production in Caneco BT of general single-line diagrams
- Recovering the essential sizing characteristics (cable lengths, consumption...)
- Considering in Caneco Implantation of the results of calculations and changes made
- Importing multiple Caneco Implant files into the same Caneco BT project

# **MEP Objects (if you have AutoCAD® MEP)**

- Transforming AutoCAD® MEP objects into Caneco Implant electrical equipment
- Using AutoCAD® MEP objects in the Caneco Implant library

# **DIALux© (if you have free DIALux software)**

- Export of rooms created in Caneco Implantation in format .STF for illumination study
- Import of rooms and fixtures in Caneco Implantation after DIALux studies
- Saving lightings in the Caneco Implant database

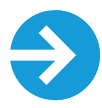

### **Complementary software**

#### **CANECOBIM**

Design and control of an electric digital model under Revit®: :

- Control of data integrity
- Communication bridge with the Caneco software suite
- Integrating electrical data into the digital model
- Library of generic electrical objects
- Additional Design Assistance Tools

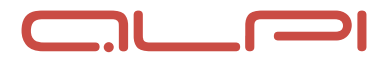

19-05-2021 - EN

 $9 - 05 - 2021$